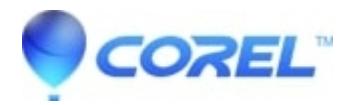

## **[Painter: Stub - Cannot install if Internet Explorer security is set](http://kb.parallels.com/en/127884) [to High](http://kb.parallels.com/en/127884)**

• Painter

If the Security level for this zone setting is set to High in Microsoft Internet Explorer, no text will appear in the Painter installation dialog boxes. You can modify this setting in Microsoft Internet Explorer so that text will appear by changing this setting:

- 1. Click Tools > Internet Options.
- 2. Click the Security tab.
- 3. Click the Custom level button.
- 4. In the Scripting section list of options, for Active scripting click the Enable radio button option
- 5. Click OK
- 6. Click OK again
- 7. Close Microsoft Internet Explorer

© 1985-2024 Corel. All rights reserved.